ChangYou

# Genesis-3D

源码简易教程

Genesis-3D 2014/5/6

# 目录

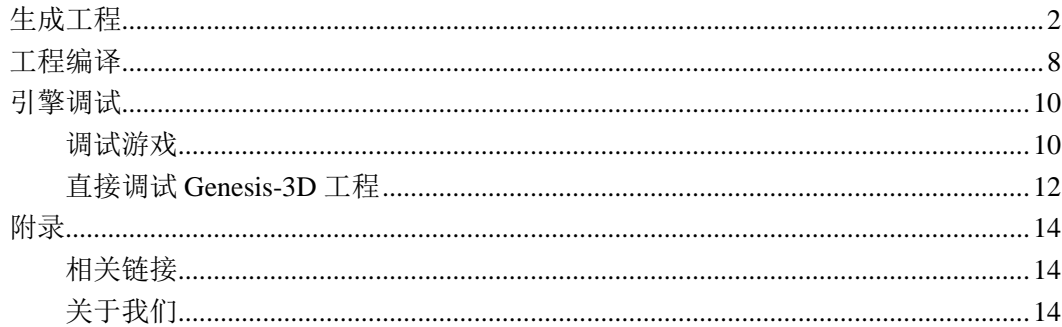

## <span id="page-2-0"></span>生成工程

准备工作:

下载源码,

下载第三方依赖库,

下载 CMake, 建议  $2.8.6$  及以上版本, 此工具用于生成 Genesis-3D 引擎工程,

下载 vs2010 并且安装,打好 vs2010 的 sp1 补丁,

下载 Genesis-3D 编辑器。

#### [链接详见附录。](#page-14-0)

生成工程:

把下载好的第三方库放到源码根目录的同级目录。

例如:

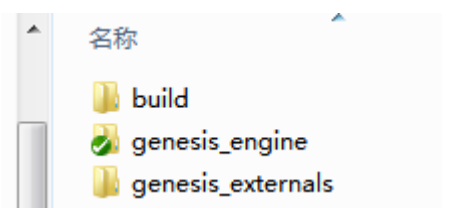

打开 genesis\_engine 看到的:

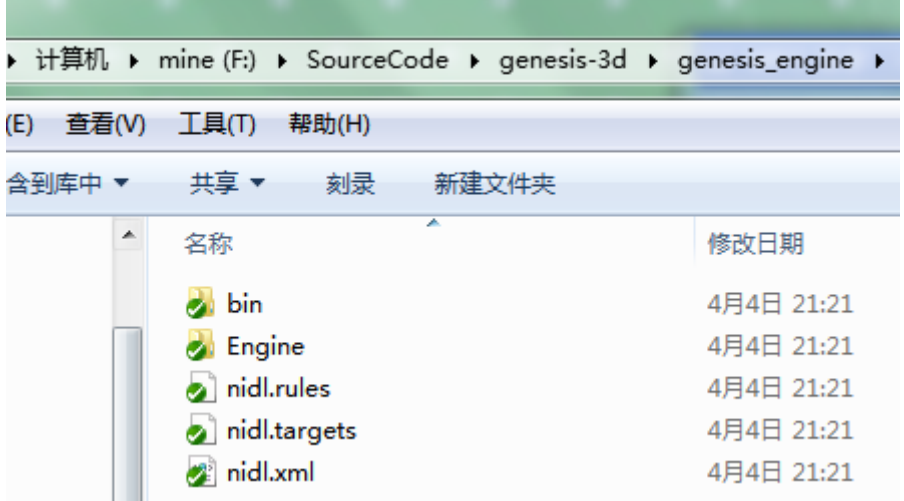

打开 genesis\_externals 看到的:

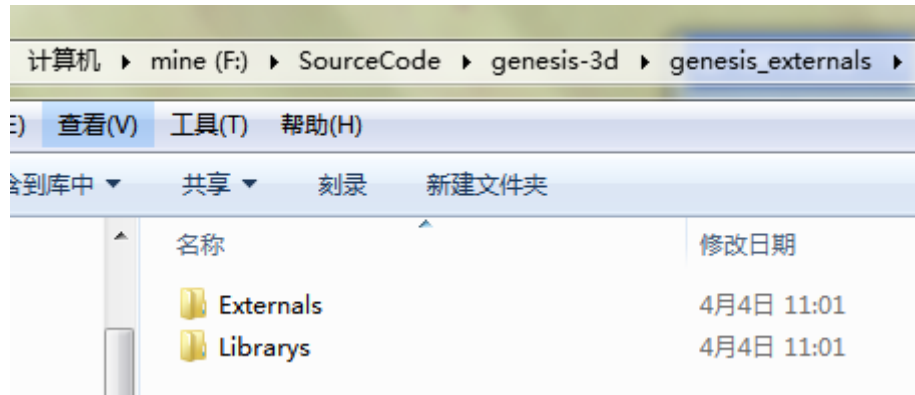

### 双击打开 CMake:

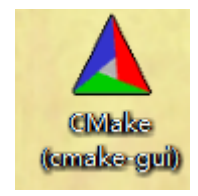

填写路径配置:

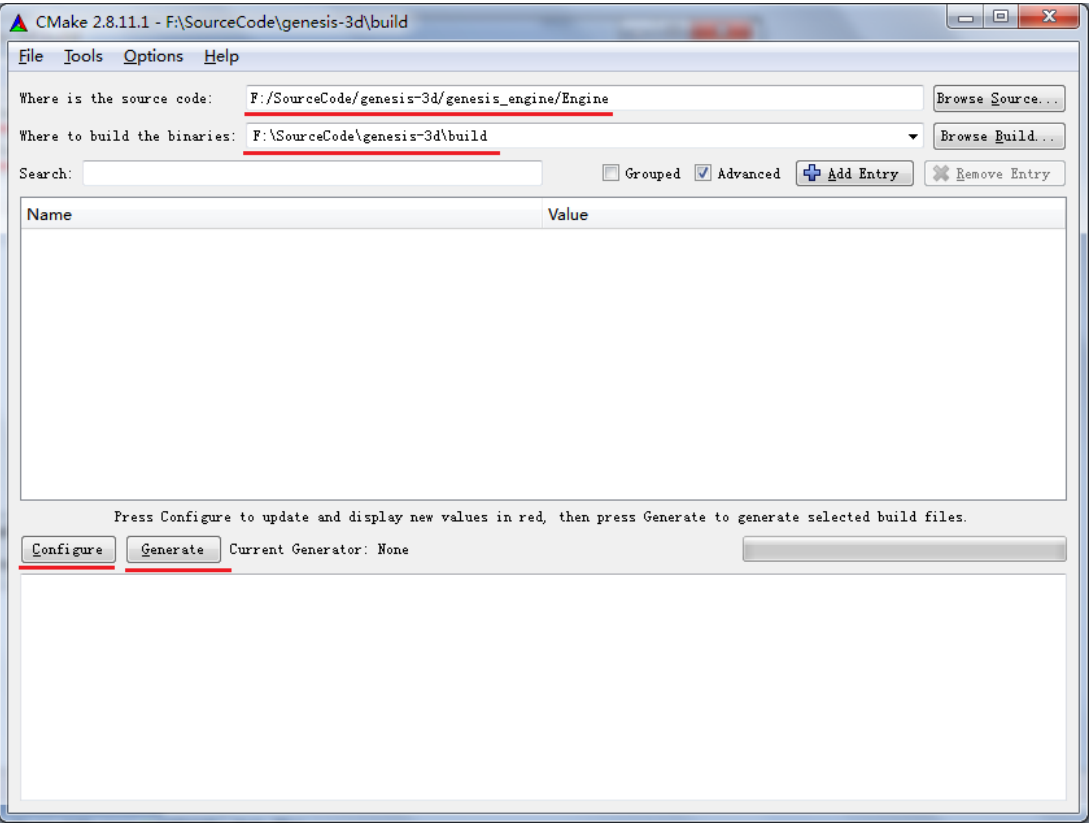

其中:

F:/SourceCode/genesis-3d/genesis\_engine/Engine为Genesis-3D 的CMake 工程配置文件的 起始目录。

F:\SourceCode\genesis-3d\build 的这个目录是任意的, 你可以根据自己的需要, 放在其 他地方,另起一个自己喜欢的名字,这个目录主要是用来存放 Genesis-3D 的 vs 工程文件。

### 点击 Configure 按钮

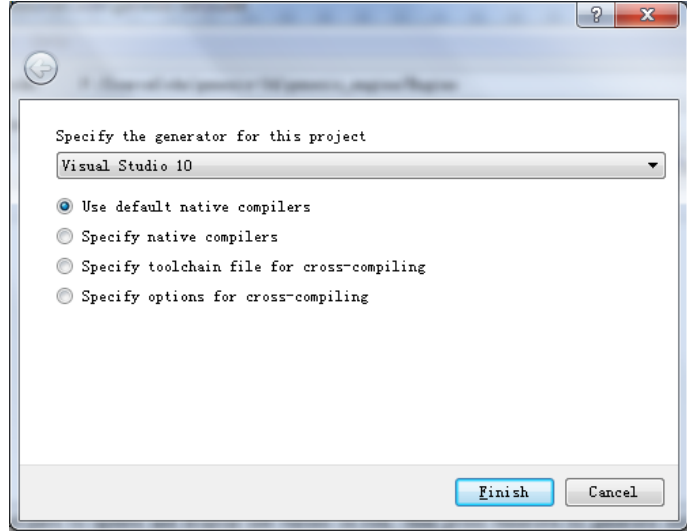

选择你想要生成的 vs 版本,点击 Finish 按钮。

建议选择Visual Studio 10,因为Genesis-3D用到的第三方lib库都是用的Visual Studio 10 编译出来的版本。如果生成的是其他版本的 vs 工程,你就必须自己去配置第三方 lib 库。

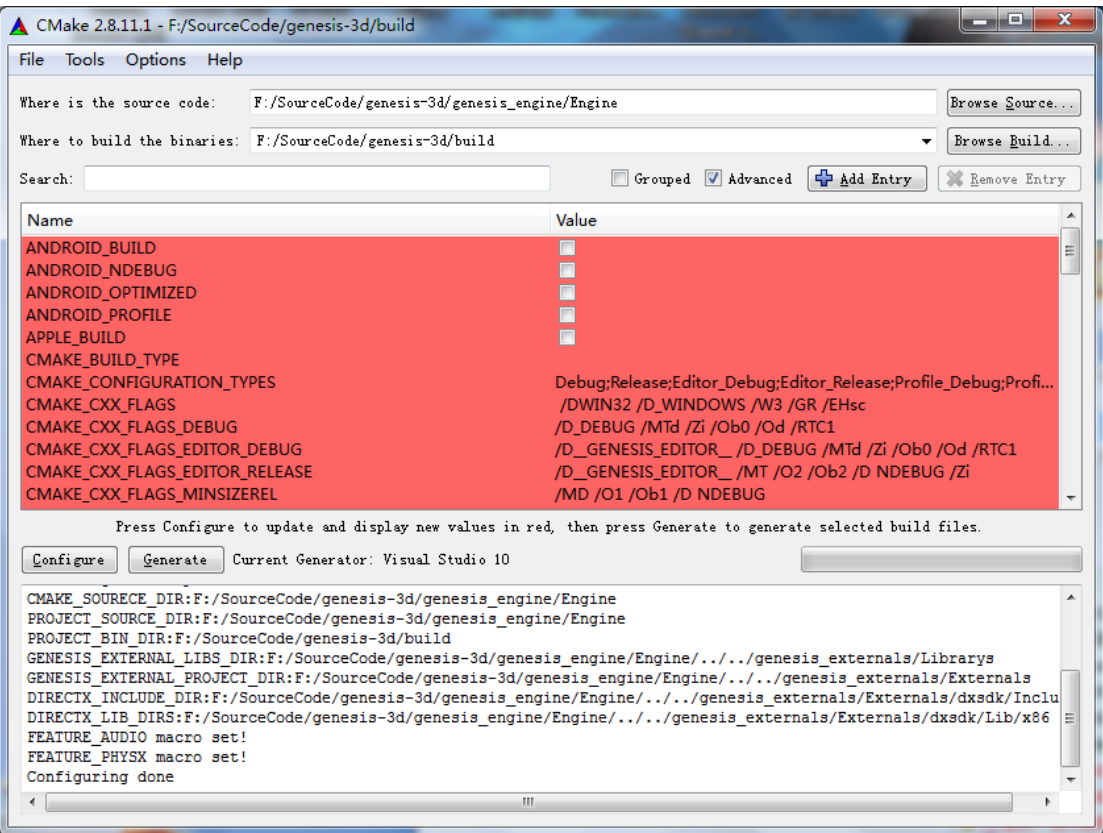

多次点击 Configure 按钮, 直到红色背景消失,

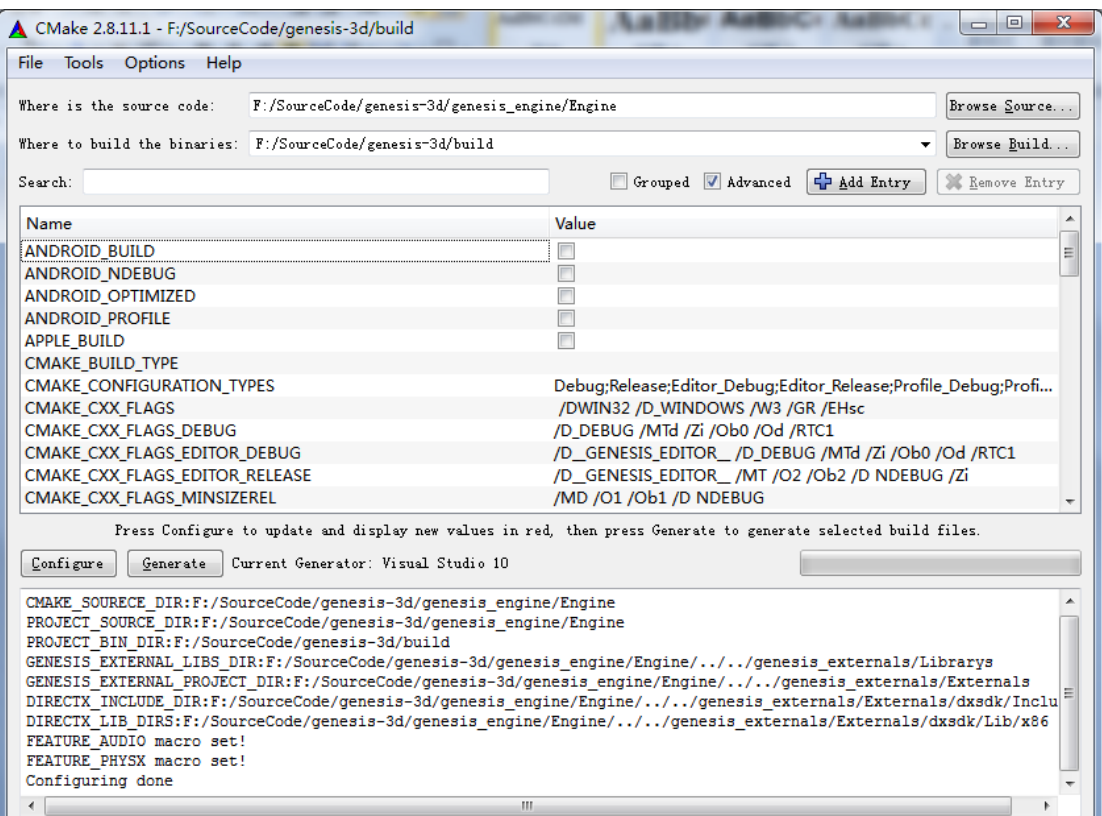

然后点击旁边的 Generate 按钮。

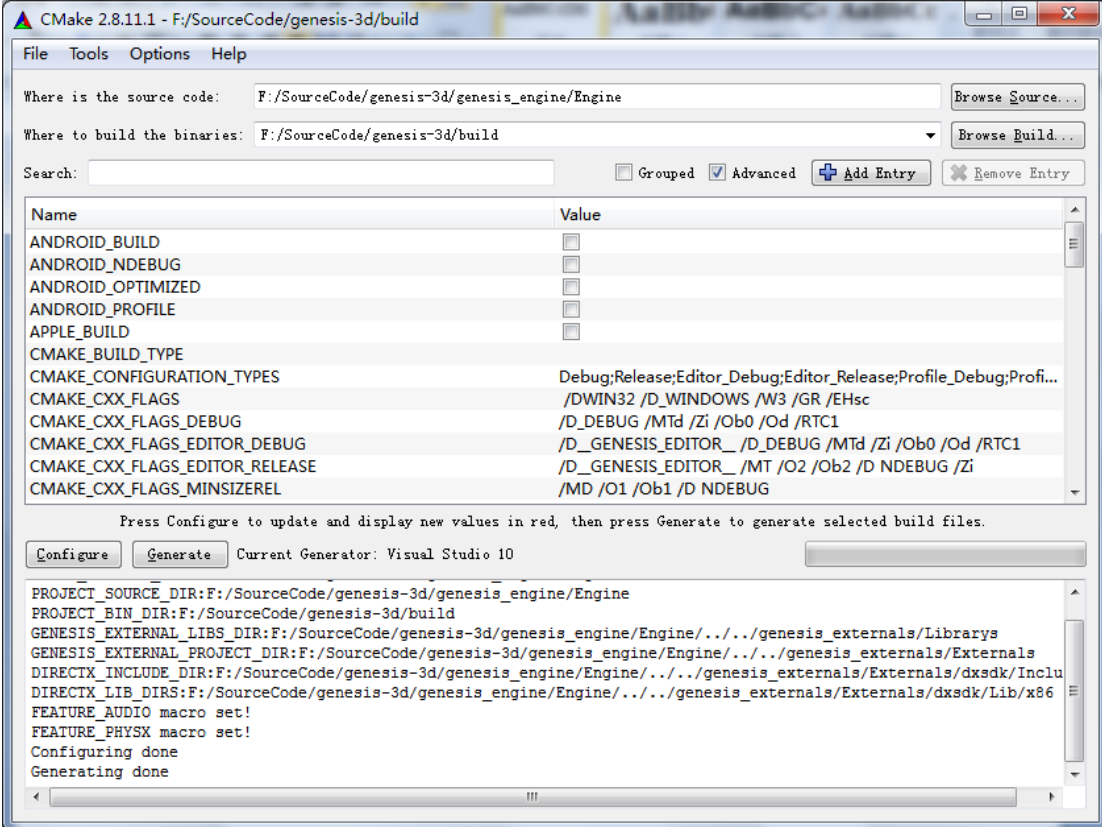

好了, 恭喜你, Genesis-3D 引擎的 vs 工程就生成了。

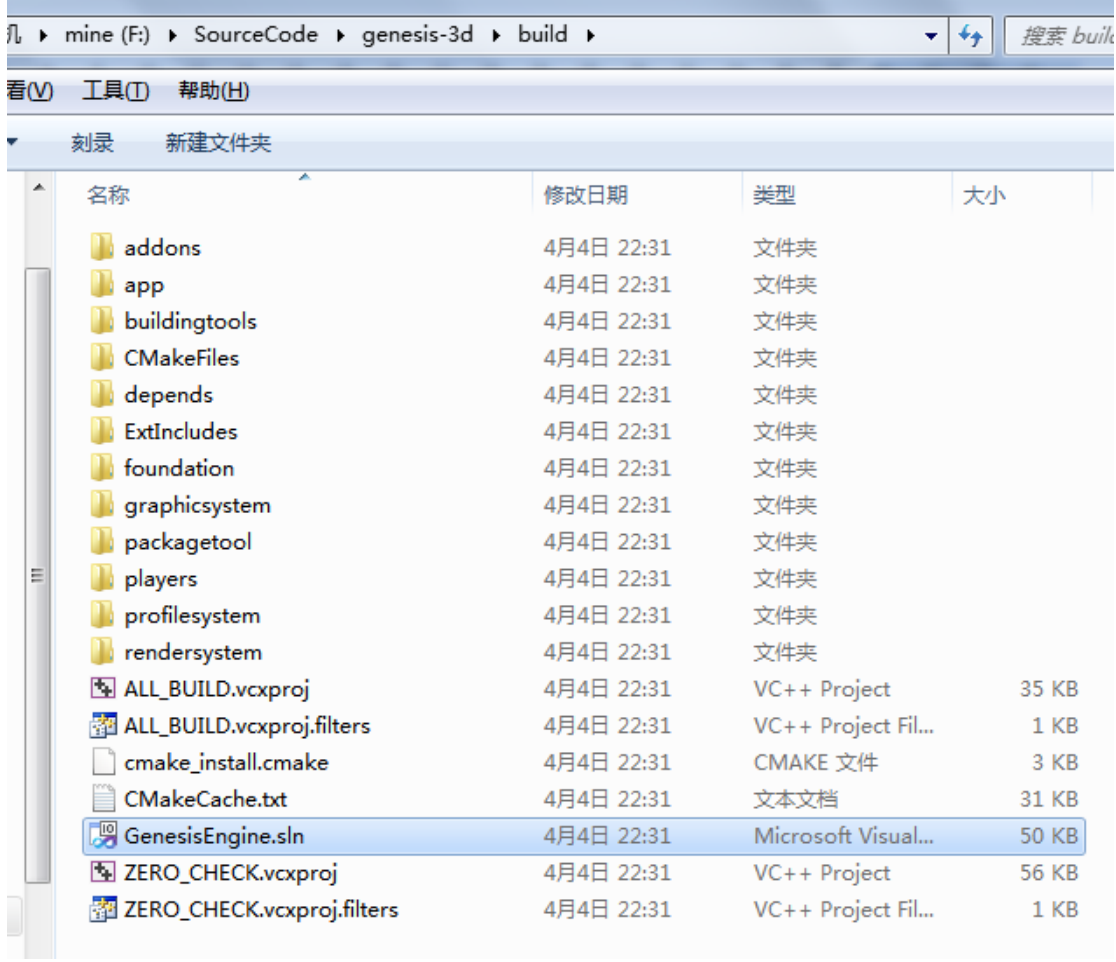

双击 GenesisEngine.sln 开启你的 Genesis-3D 新篇章吧。

<span id="page-8-0"></span>工程编译

#### 打开你的 GenesisEngine.sln

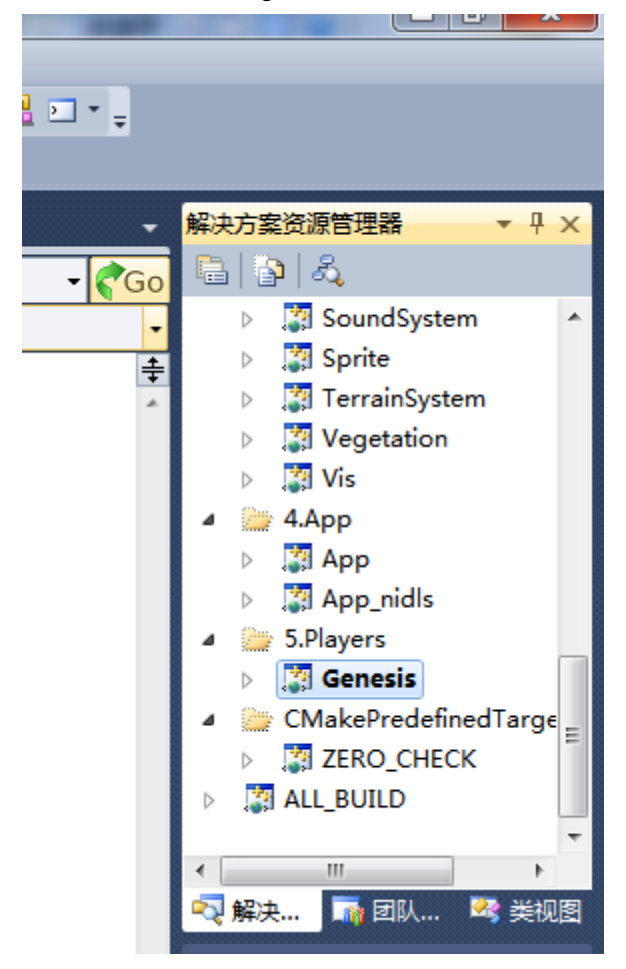

Genesis 是 Genesis-3D 的 win32 引擎工程。最好先把它设为启动项。

### 小提示:

最好把 Genesis 工程的清单文件禁掉。不可否认,清单文件往往是罪恶的根源。VS 时 常会生成清单文件失败,一旦生成失败,你的 exe 就无法启动,而且提示莫名奇妙,有木有。 如图:

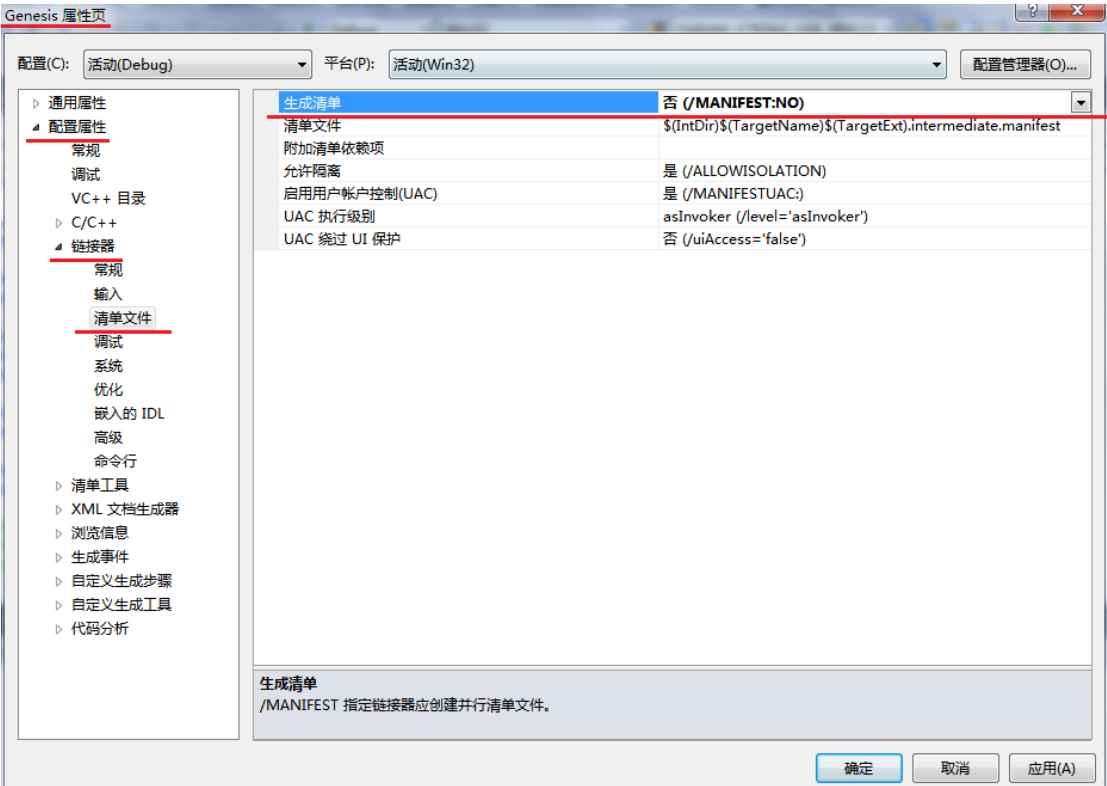

现在,我们来编译工程吧。

很简单,单击 Genesis 工程,右键生成。

zzz....zzz...等多久,就看你的 CPU 的能力啦。

你可以先去倒杯茶, 或是先去关注 Genesis-3D 官方微博, 或是去 Genesis-3D 社区看看, 或是去 Genesis-3D 官网逛逛。因址详见附录。

# <span id="page-10-0"></span>引擎调试

下面我们来介绍一下怎样用源码来调试 Genesis-3D 的游戏吧。

### <span id="page-10-1"></span>调试游戏

依然拿例子来说吧。

如,我用 Genesis-3D 的游戏编辑器,发布了一个 PC 版的游戏:

|       | 算机 ▶ mine (F:) ▶ SourceCode ▶ genesis-3d ▶ GenesisRPG_PC ▶ |             |        | $\ddotmark$<br>搜索 Gene:<br>÷ |
|-------|------------------------------------------------------------|-------------|--------|------------------------------|
| 查看(V) | 工具①<br>帮助(H)                                               |             |        |                              |
|       | 新建文件夹<br>刻录                                                |             |        |                              |
| ∸     | ≖<br>名称                                                    | 修改日期        | 类型     | 大小                           |
|       | demo                                                       | 4月4日 23:17  | 文件夹    |                              |
|       | cg.dll<br>▧                                                | 3月18日 20:19 | 应用程序扩展 | 5,484 KB                     |
|       | Config.ini                                                 | 4月4日 23:17  | 配置设置   | 1 <sub>KB</sub>              |
|       | @ cudart32_30_9.dll                                        | 3月18日 20:19 | 应用程序扩展 | 284 KB                       |
|       | $\blacksquare$ demo.exe                                    | 4月1日 18:30  | 应用程序   | 12,991 KB                    |
|       | gui.log                                                    | 4月4日 23:17  | 文本文档   | <b>18 KB</b>                 |
|       | libEGL.dll<br>▧                                            | 3月18日 20:19 | 应用程序扩展 | 324 KB                       |
|       | libGLESv2.dll<br>▧                                         | 3月18日 20:19 | 应用程序扩展 | 284 KB                       |
|       | msvcr100.dll                                               | 3月18日 20:19 | 应用程序扩展 | 753 KB                       |
| Ξ     | PhysX3_x86.dll<br>▧                                        | 3月18日 20:19 | 应用程序扩展 | 1.796 KB                     |
|       | PhysX3CharacterKinematic_x86.dll<br>▧                      | 3月18日 20:19 | 应用程序扩展 | 190 KB                       |
|       | PhysX3Common_x86.dll<br>Q)                                 | 3月18日 20:19 | 应用程序扩展 | 1.199 KB                     |
|       | <sup>3</sup> PhysX3Cooking_x86.dll                         | 3月18日 20:19 | 应用程序扩展 | 336 KB                       |
|       | <sup>◎</sup> wrap_oal.dll                                  | 3月18日 20:19 | 应用程序扩展 | 435 KB                       |

我怎么用源码来调试它呢?

打开 Genesis 的属性页。

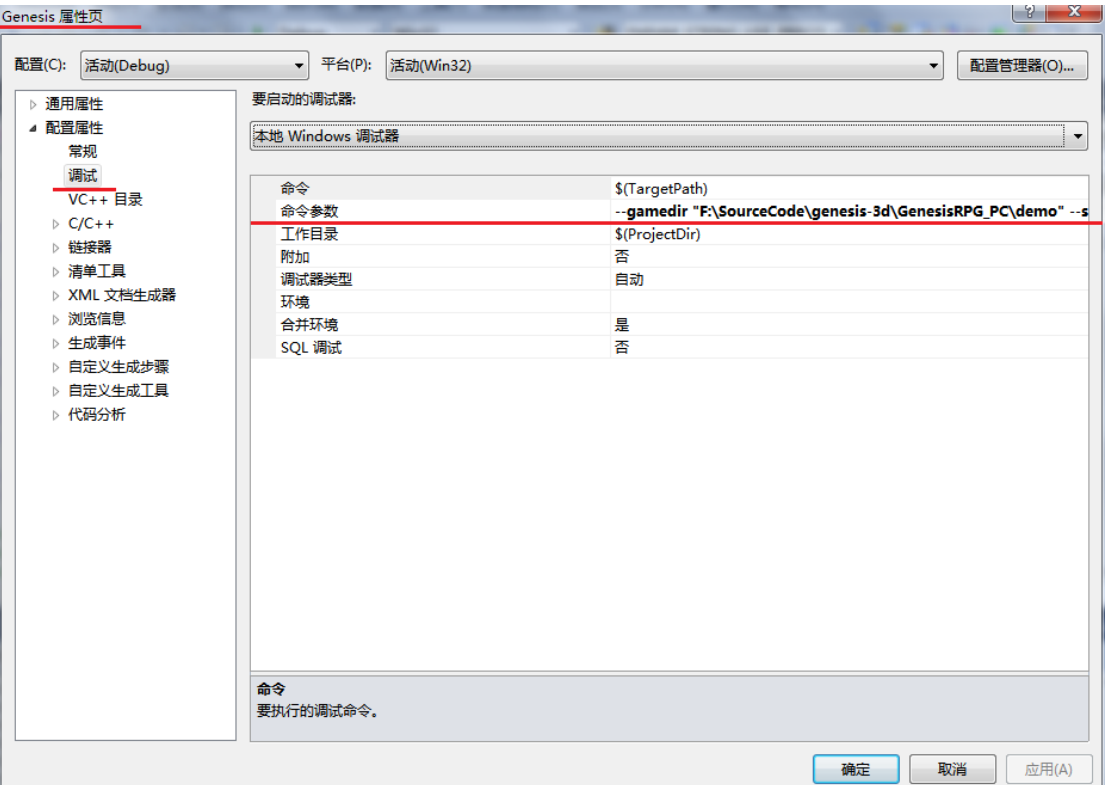

命令参数里输入启动参数,如:

--gamedir "F:\SourceCode\genesis-3d\GenesisRPG\_PC\demo" --scenename "asset:macrocosm.scene" --usePrecompilerShader "true"

其中:

gamedir 指定的是游戏的资源根目录。

scenename 指定的是启动场景。

usePrecompilerShader 用来告诉引擎,游戏的 shader 是否是预编译过的。发布出来的游 戏 shader 都是预编译了的。

#### 注:

*asset:macrocosm.scene* 是 *Genesis-3D* 引擎内部使用的资源路径,*asset* 表明这个路径的 根目录是*"Asset"*目录,冒号后面跟着的就是在这个根目录下的资源的相对路径。

点击运行吧。

### <span id="page-12-0"></span>直接调试 Genesis-3D 工程

是不是觉得调试之前还要发布很麻烦?是不是想边改边调?其实没有发布的游戏工程 也是可以直接用源码调试的哦。

如,我用 Genesis-3D 的游戏编辑器,制作了游戏 Demo。

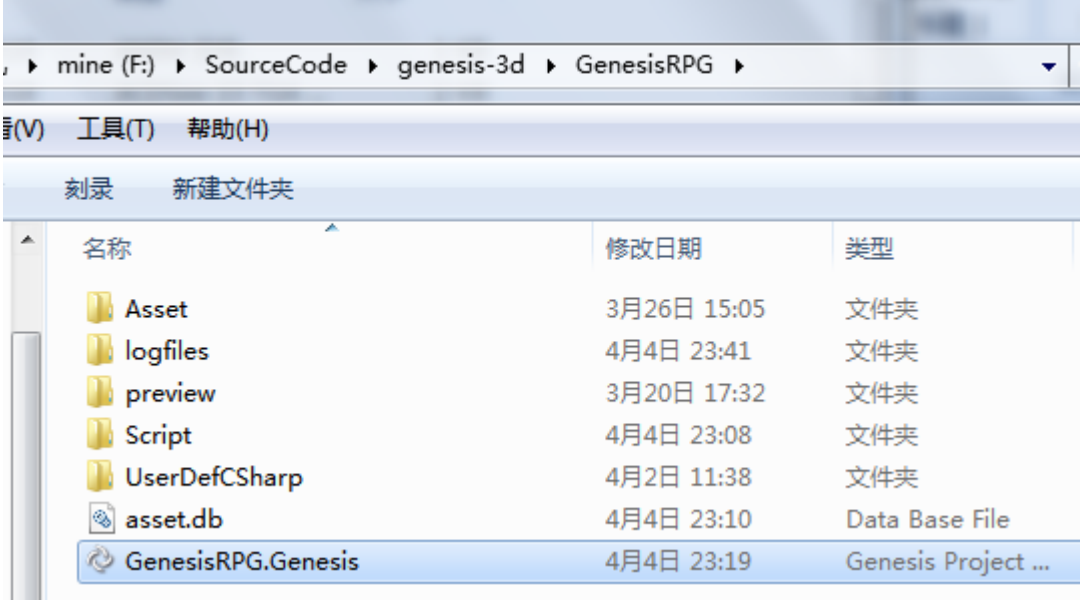

我怎么用源码来调试它呢?

打开 Genesis 的属性页。

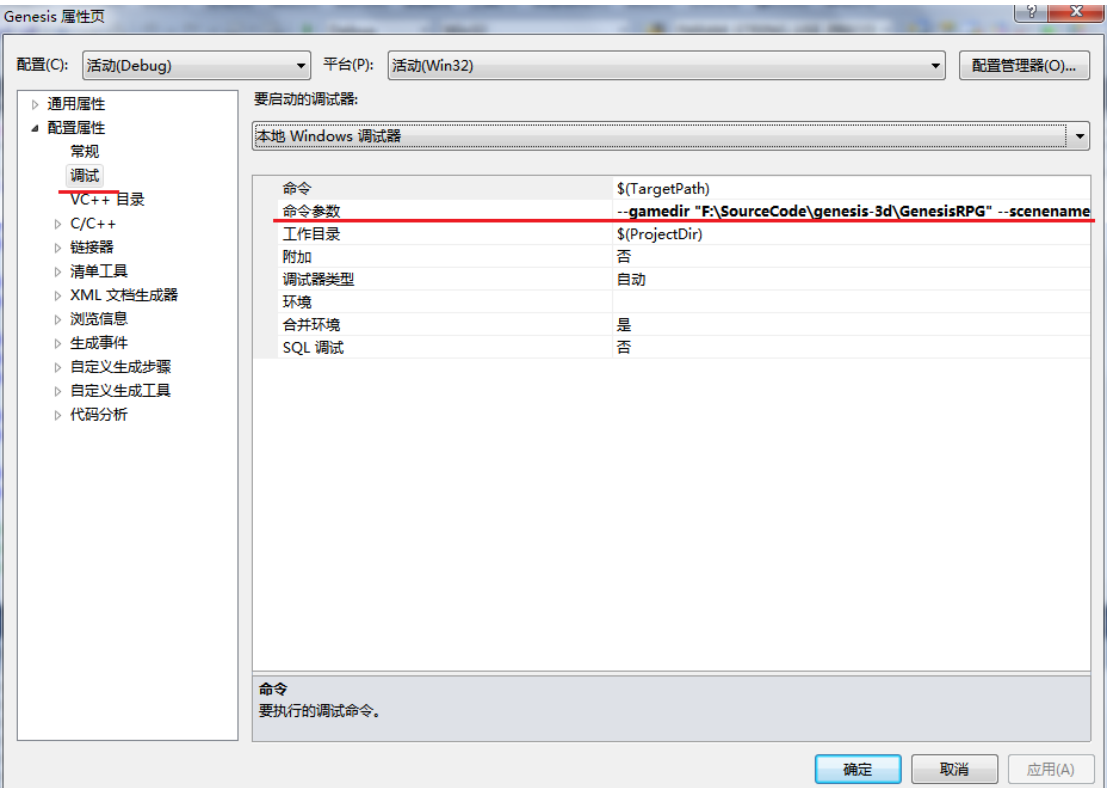

命令参数里输入启动参数,如:

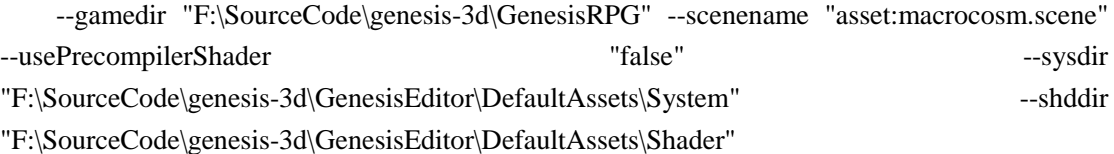

#### 在这里,与上一章说的,调试直接发布出来的游戏,就有点不一样了。

gamedir 指定的依然是游戏的资源根目录。在这里, 其实就是 Genesis 工程(注意不是 指源码工程哦)的根目录了。

scenename 指定的依然是启动场景。

usePrecompilerShader 用来告诉引擎,游戏的 shader 有没有经过预编译。Genesis 工程的 游戏 shader 都是没有预编译的。所以填的是 **false**。

sysdir 指定的是默认游戏资源目录,这个目录在编辑器安装目录里可以找到。

shddir 指定的是官方 shader 资源目录,这个目录在编辑器安装目录里可以找到。

好了,点击运行吧。

# <span id="page-14-0"></span>附录

有些东西也许你也感兴趣。

### <span id="page-14-1"></span>相关链接

Genesis-3D 官网: <http://www.genesis-3d.com.cn/> Genesis-3D 社区:<http://bbs.9ria.com/forum-323-1.html> Genesis-3D 微博: <http://weibo.com/genesis3d> Genesis-3D 编辑器: <http://www.genesis-3d.com.cn/download.html> Genesis-3D 开源主页: [http://www.genesis-3d.com.cn/open\\_source.html](http://www.genesis-3d.com.cn/open_source.html)

Genesis-3D 托管源码(CSDN): [https://code.csdn.net/Genesis-3D/genesis-3d\\_engine](https://code.csdn.net/Genesis-3D/genesis-3d_engine) Genesis-3D 第三方依赖库(官方下载): [http://www.genesis-3d.com.cn/open\\_source.html](http://www.genesis-3d.com.cn/open_source.html) Genesis-3D 第三方依赖库(分流网盘): <http://pan.baidu.com/s/1i3uVStJ>

CMake 官方: <http://www.cmake.org/> Git 官方: <http://git-scm.com/> [TortoiseGit](http://code.google.com/p/tortoisegit/):  $http://code.google.com/p/tortoisegit/$ 

更多细节详见官网和社区。

### <span id="page-14-2"></span>关于我们

Genesis-3D 是搜狐畅游公司推出的首款商业开源的 3D 游戏引擎平台。

Genesis-3D 始终坚持开源、共享的理念,希望可以通过分享我们的成果,促进引擎行业 的学习和交流,为游戏引擎行业的发展提供助力。

Genesis-3D 同时拥有商业引擎品质与技术开源两大优势,不但功能完整、工具链齐备、 高效稳定,还兼备开源软件的灵活性,开发者可以自行修改与定制。不仅如此, Genesis-3D 还提供全面的技术支持、丰富的本地化文档,针对不同合作伙伴还可以提供点对点服务及功

能定制,真正做到一站式的服务保障。

Genesis-3D 始终坚持"颠覆传统研发方式,不断降低游戏研发难度,将游戏创意迅速落 地,一次创作多平台部署"的理念,让开发者能够从繁杂的引擎底层抽身出来,把宝贵精力 全部投入到游戏内容的研发中,确保开发者能够快速开发游戏,快速发布到主流平台,快速 抢占市场。

搜狐畅游作为中国领先的游戏开发商及运营商,将凭借自身 10 年以上游戏研发与运营 经验及强大的媒体资源平台,为开发者提供从游戏研发工具、研发咨询、游戏运营,到游戏 发布全方位的一体化服务。